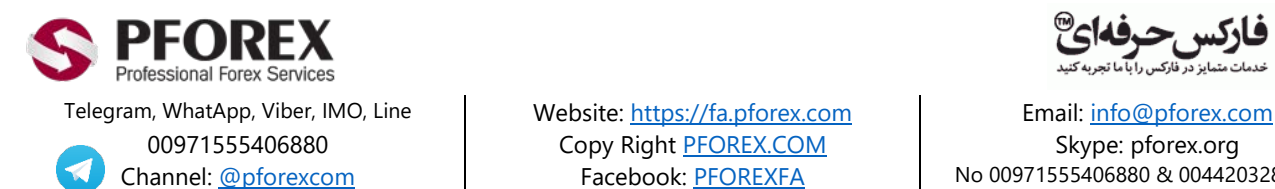

00971555406880 Copy Righ[t PFOREX.COM](https://fa.pforex.com/) Skype: pforex.org

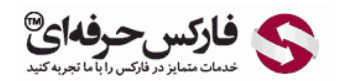

Channel[: @pforexcom](https://telegram.me/pforexcom) Facebook[: PFOREXFA](https://www.facebook.com/PFOREXFA) No 00971555406880 & 00442032870800

**راھنمای افتتاح حساب بروکرExpertOption**

## **ثبت نام در بروکر ExpertOption**

بر روی لینک افتتاح حساب اکسپرت آپشن ExpertOption کلیک کنید.

https://expertoption.com/?refid=11355

شکل 1 : آدرس بالای صفحھ را در مرورگر چک کنید تا مطابق شکل زیر باشد و در لیست مشتریان فارکس حرفھ ای قرار بگیرید.

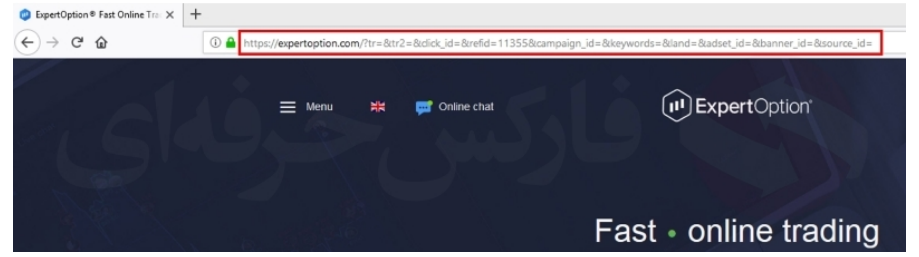

شکل 2 : در قسمت بالا سمت راست، بروی Real account (افتتاح حساب واقعی) کلیک کنید

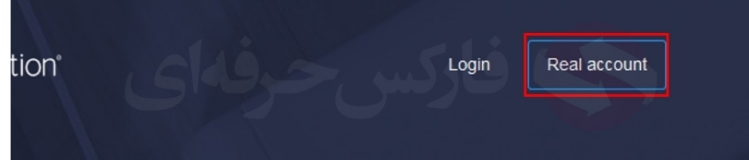

شکل 3 : در ھمان صفحھ در وسط صفحھ، در قسمت account Real اطلاعات زیر را وارد کنید:

- ایمیل Email) ایمیلی را وارد کھ بھ آن دسترسی دارید)
- رمز عبور Password) رمز عبوری کھ با آن وارد سایت اکسپرت آپشن شوید)
	- فعال کردن و تایید گزینھ Conditions & Terms
		- سپس بروی account Open کلیک کنید.

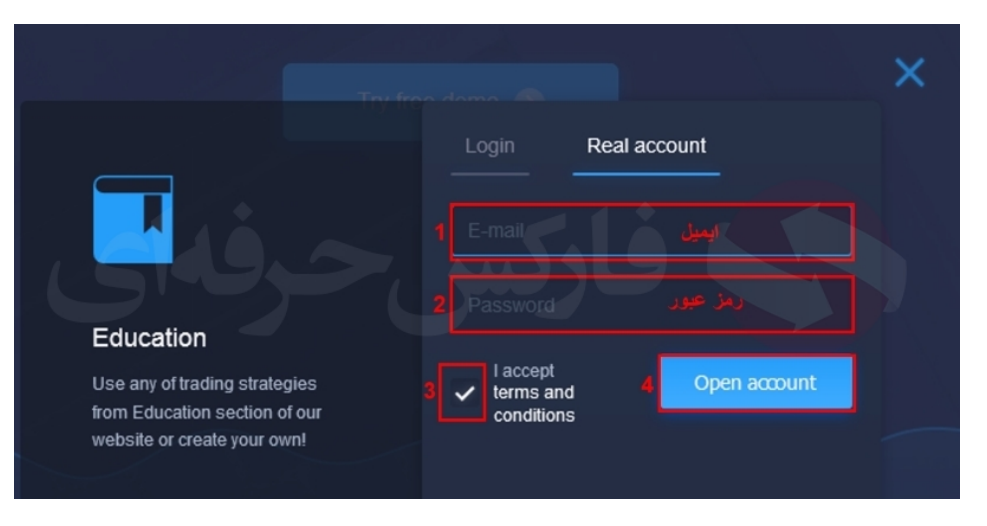

شکل 4 : حساب اولیھ شما افتتاح شد، ایمیلی برای شما ارسال می شود بھ شکل زیر کھ بروی دکمھ سبز CONFIRM تایید کلیک کنید.

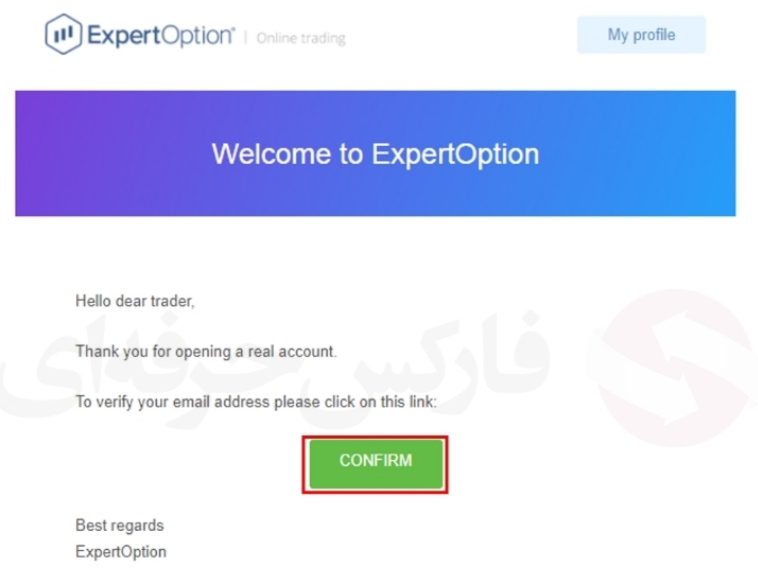

شکل 5 : بھ سایت اکسپرت آپشن ھدایت می شوید و ایمیل شما تایید می شود. در مرورگر خود پیغامی دریافت می کنید کھ بر روی Notifications Allow اجازه اعلان ھا کلیک کنید تا ھمیشھ آخرین تغییرات را از طریق اعلان دریافت کنید.

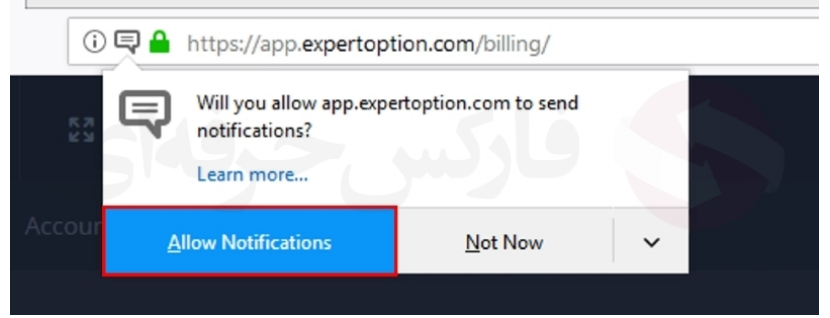

شکل 6 : فیلم آموزشی trade to How) چگونگی انجام معاملھ) را ببندید.

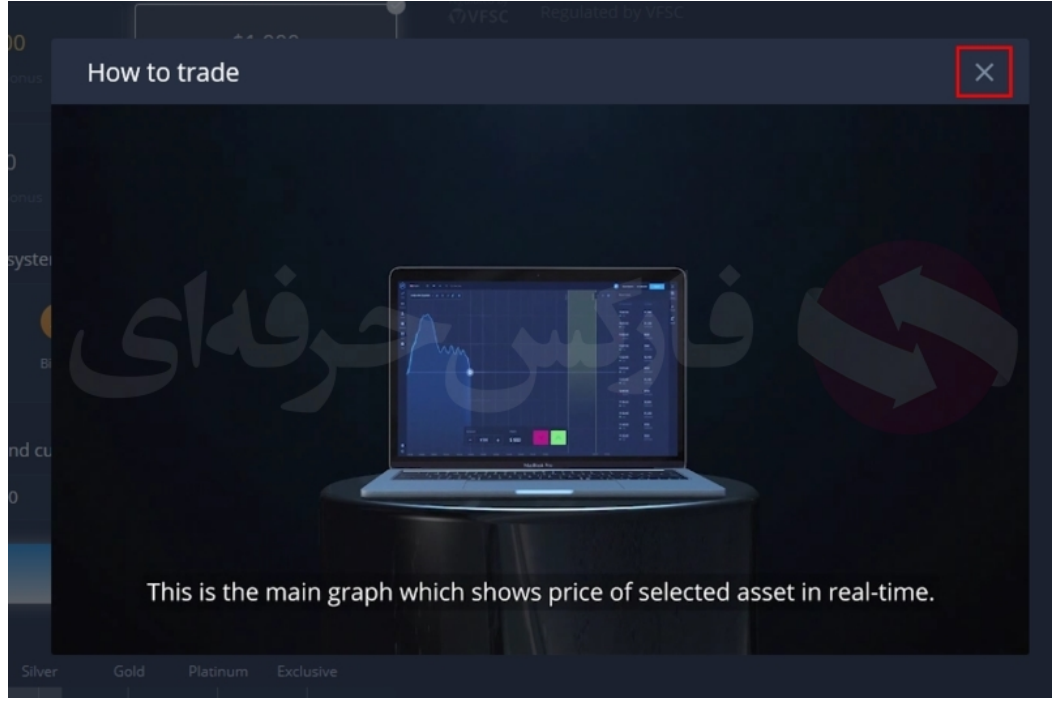

شکل 7 : وارد قسمت Finances) اقتصادی) می شوید کھ می توانید با کلیک بروی Others) سایر) گزینھ ھای دیگر واریز مانند وب مانی (WebMoney (را مشاھده کنید. شایان ذکر است کھ برای واریز و برداشت می توانید با ما از طریق راھھای ارتباطی تماس بگرید تا مشاوره لازم را دریافت کنید.

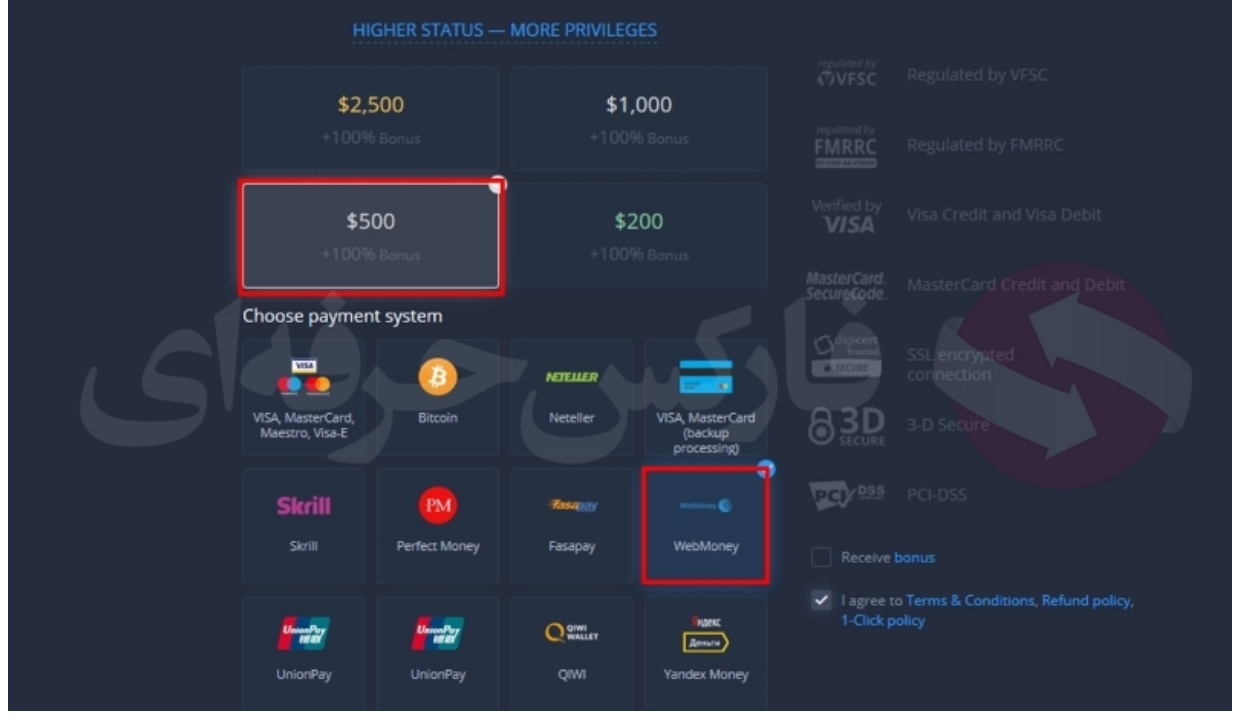

شکل 8 : از منوی سمت چپ Profile) پروفایل) را انتخاب کنید

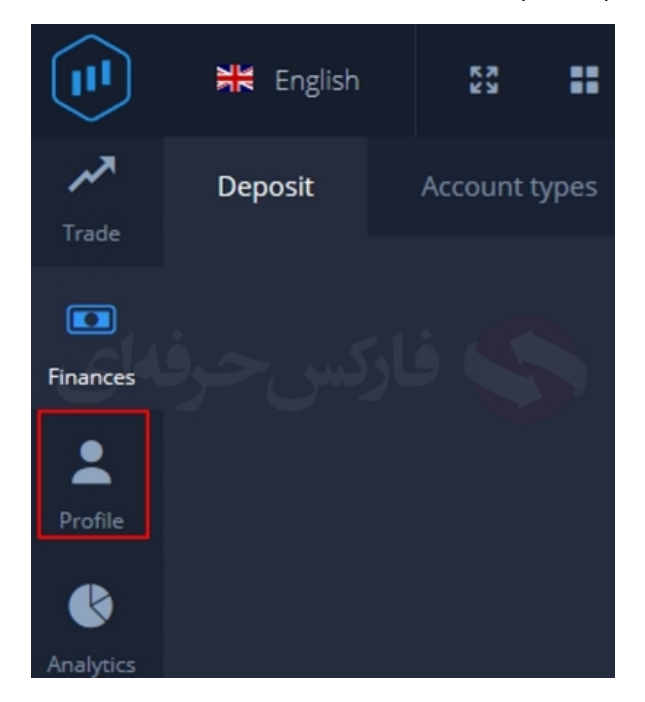

شکل 9 : اطلاعات شخصی خود را کامل وارد کنید:

- کشور Country
	- شھر City
- کد پستی Zip)ضروری نیست)
- آدرس کامل Address) مطابق گواھی آدرس کھ در بخش وریفای حساب توضیح داده شده)
	- جنسیت Gender
	- تاریخ تولد Birthday
- شماره تماس Phone کھ در قسسمت سمت چپ، کد کشور و در قسمت سمت راست شماره تلفن یا موبایل
	- ایمیل Email) قابل تغییر نیست)

بعد از وارد کردن اطلاعات بھ صورت کامل و ذقیق، دکمھ changes Save دخیره تغییرات را کلیک کنید.

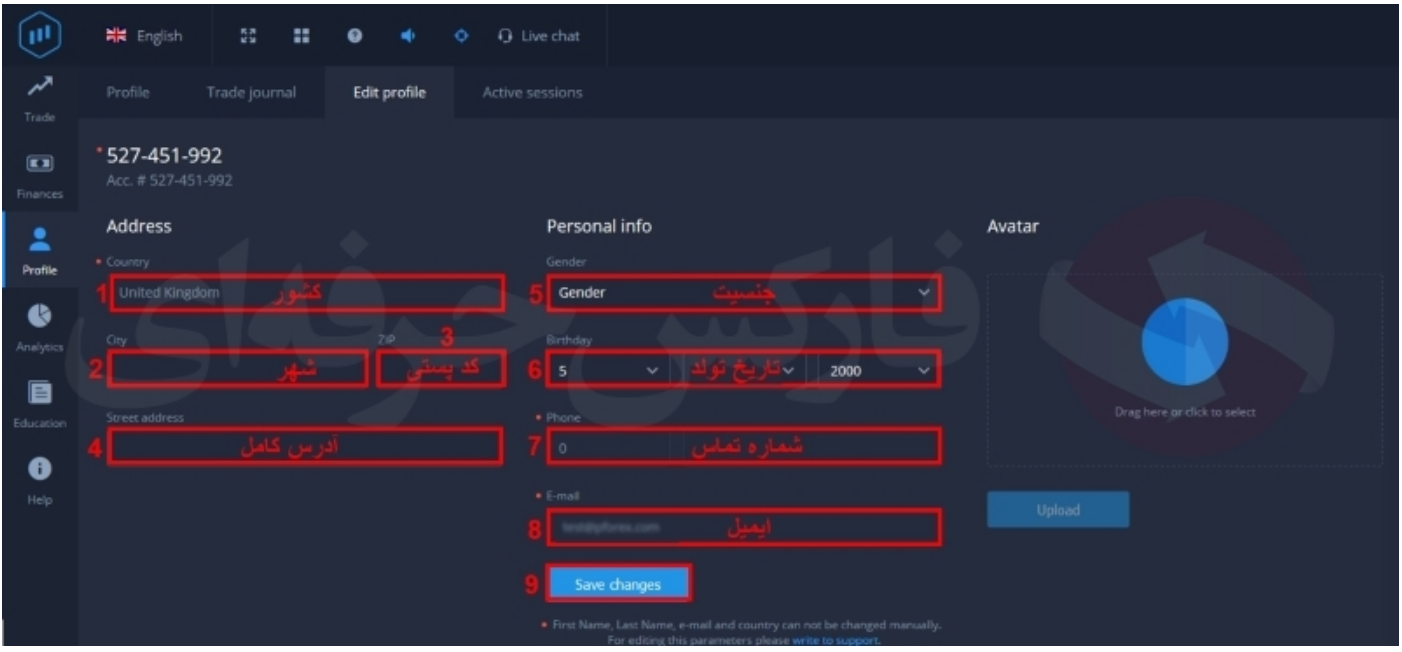

حساب معاملات شما در بروکر ExpertOption اکسپرت آپشن افتتاح شد، لازم است تا مدارک تایید - وریفای (Verification (حساب معاملاتی را در معرفی بروکر اکسپرت آپشن مطالعھ کنید، اگر موارد ذکر شده را دارید، می توانید اقدام بھ واریز وجھ از طریق وب مانی (WebMoney (و یا از خدمات واریز و برداشت فارکس حرفھ ای بھره مند شوید.

برای کسب اطلاعات بیشتر و استفاده از [خدمات فارکس حرفھای](https://fa.pforex.com/) بھ [وبسایت](https://fa.pforex.com/) شرکت مراجعھ کنید.

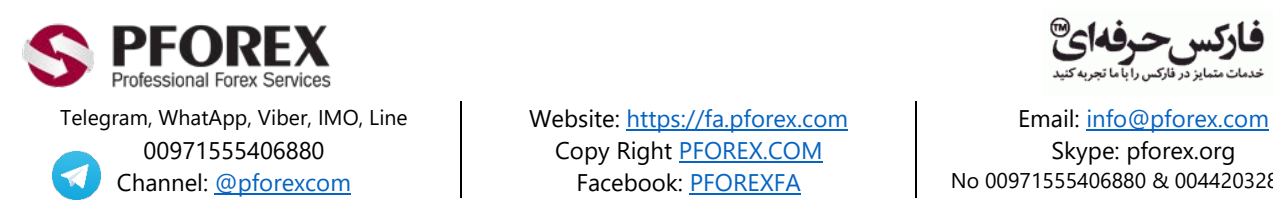

00971555406880 Copy Righ[t PFOREX.COM](https://fa.pforex.com/) Skype: pforex.org

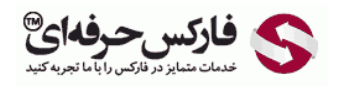

Channel[: @pforexcom](https://telegram.me/pforexcom) Facebook[: PFOREXFA](https://www.facebook.com/PFOREXFA) No 00971555406880 & 00442032870800